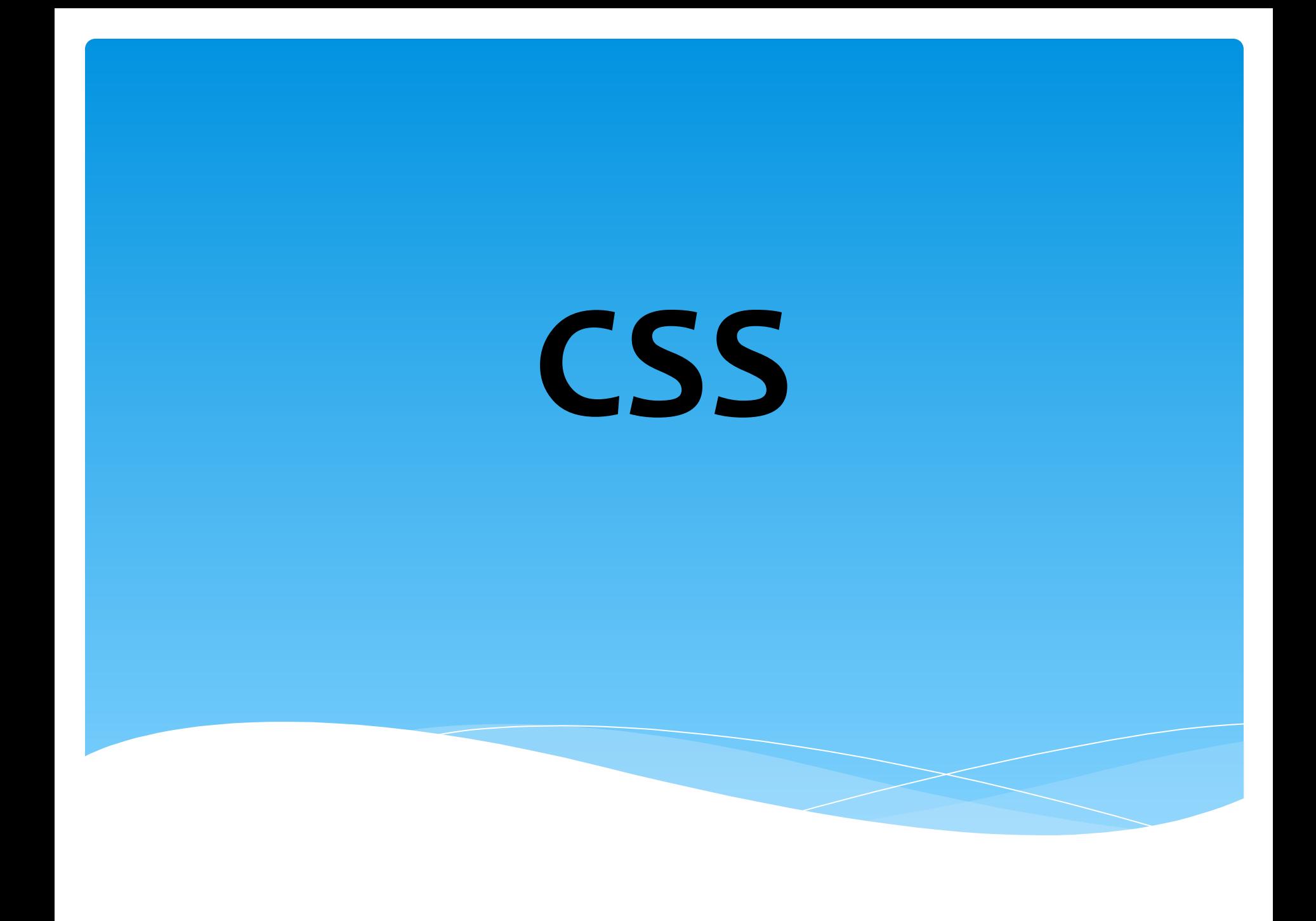

## Что такое CSS?

- \* CSS это сокращение от Cascading Style Sheets - в переводе Каскадные таблицы стилей.
- \* Стиль это набор параметров, задающий внешнее представление некоторого объекта в той или иной среде.

## Основные преимущества CSS :

- управление дизайном любого количества документов с помощью одной таблицы стилей;
- \* более точный дизайн страниц, поддерживаемый всеми браузерами;
- \* разделение документа на две составляющие: структура и дизайн, благодаря чему исходный КОД СТАНОВИТСЯ ЧИСТЫМ И ЛЕГКО ЧИТАЕМЫМ
- \* новые расширенные возможности по сравнению с обычным html

в документе.

Как и любой другой язык программирования, CSS имеет строго определенный синтаксис, т.е. правила по которым создаются таблицы стилей. Запомните, в CSS в отличие от HTML нет ни элементов, ни атрибутов, ни тегов. Основной структурной единицей здесь является правило, которое определяет, как будет выглядеть тот или иной элемент

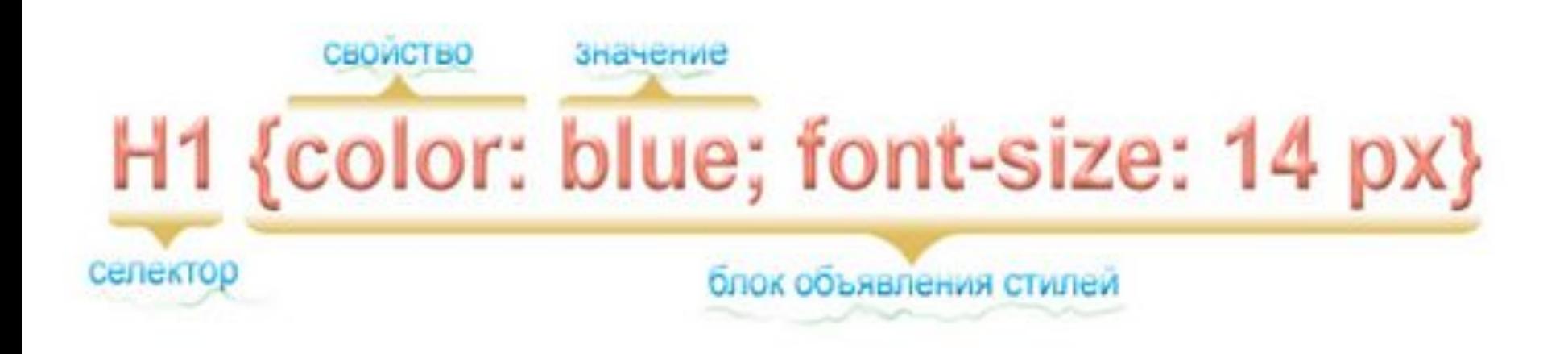

Показанное выше правило указывает на то, что все заголовки первого уровня в документе будут голубого цвета с размером шрифта 14 пикселей.

# Как подключить CSS таблицу к **HTML документу?**

Меняя стилевые правила во внешней таблице стилей, мы можем управлять дизайном сколь угодно большого количества страниц.

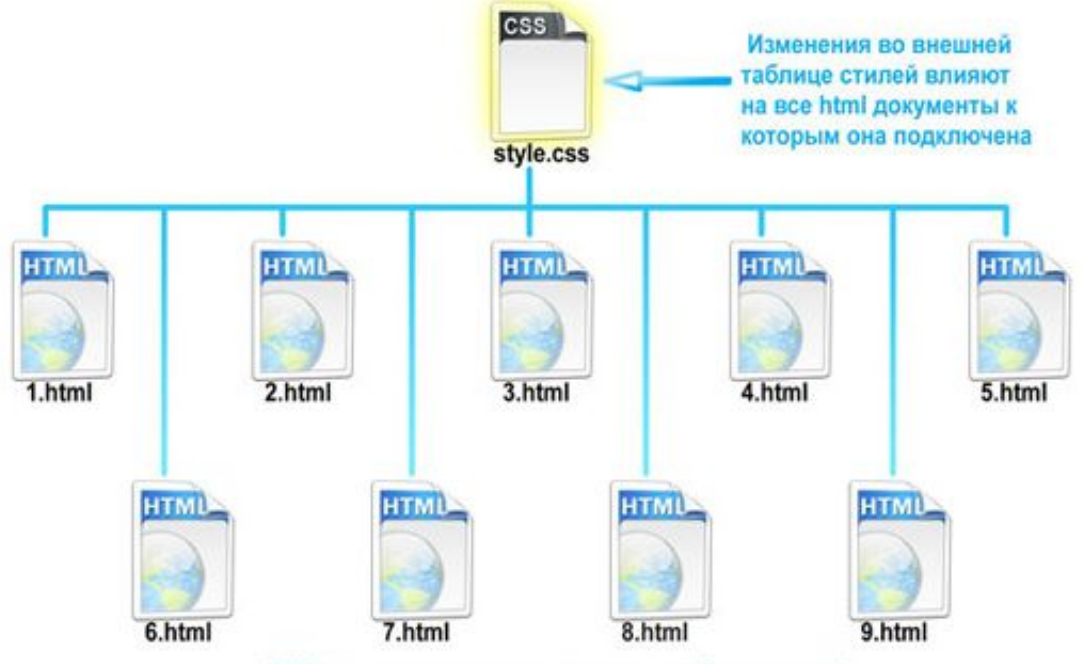

HTML -документы подключенные к таблице стилей

## Внешняя таблица стилей это просто текстовый файл с расширением .css

Допустим у нас есть таблица стилей style.css и несколько страниц html, и причем все это расположено в одной папке. Тогда в каждом документе, в который мы хотим подключить таблицу стилей, в голове документа (между тегами <head> и </head>) необходимо прописать строчку:

**<link rel="stylesheet" type="text/css" href="style.css">**

Эта строка указывает браузеру, что он должен использовать правила отображения HTML-файла из CSSфайла.

### Задание 1. Создайте html документ, откройте в браузере, результат в отчет

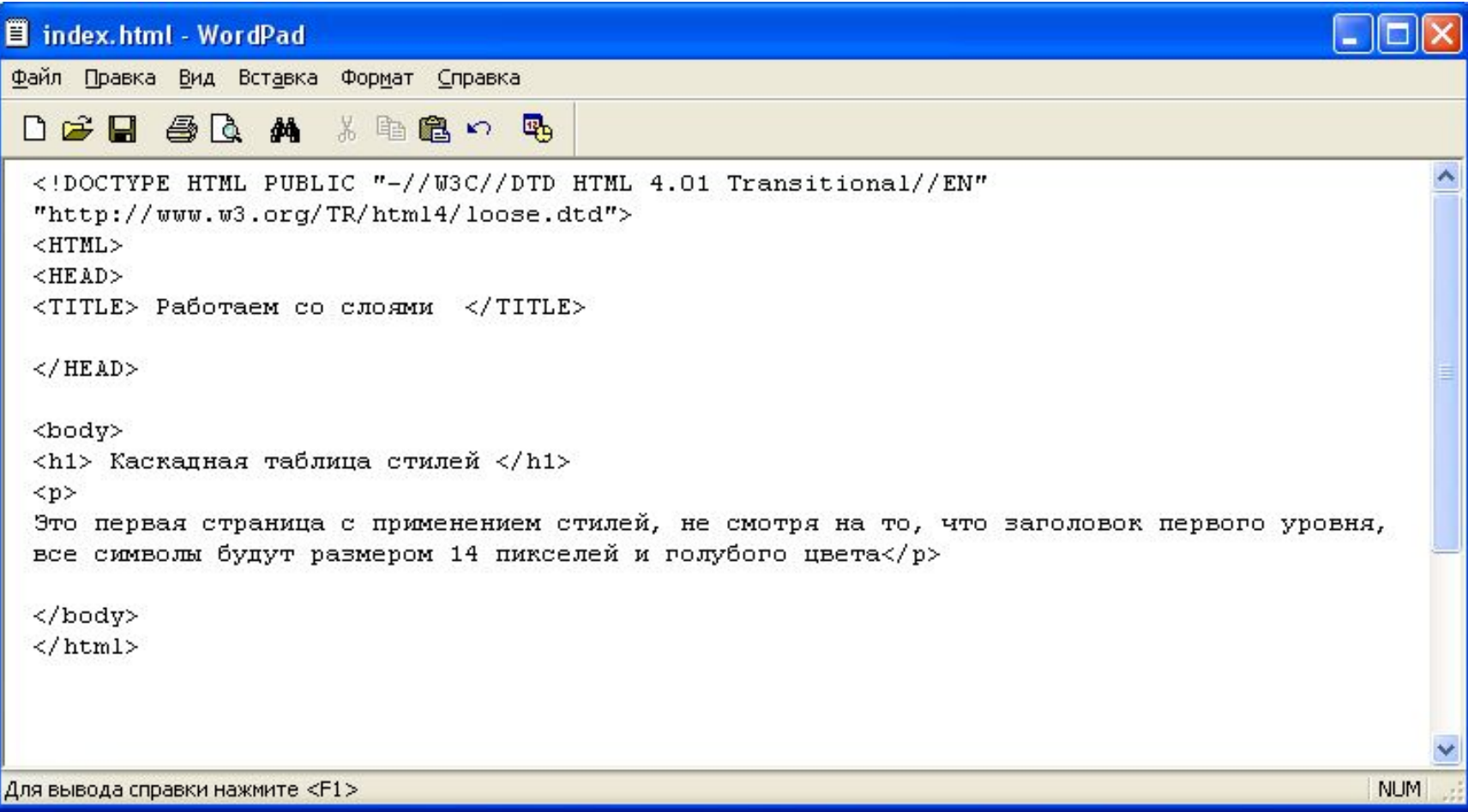

### Задание 2. Создайте в блокноте файл с именем style.css

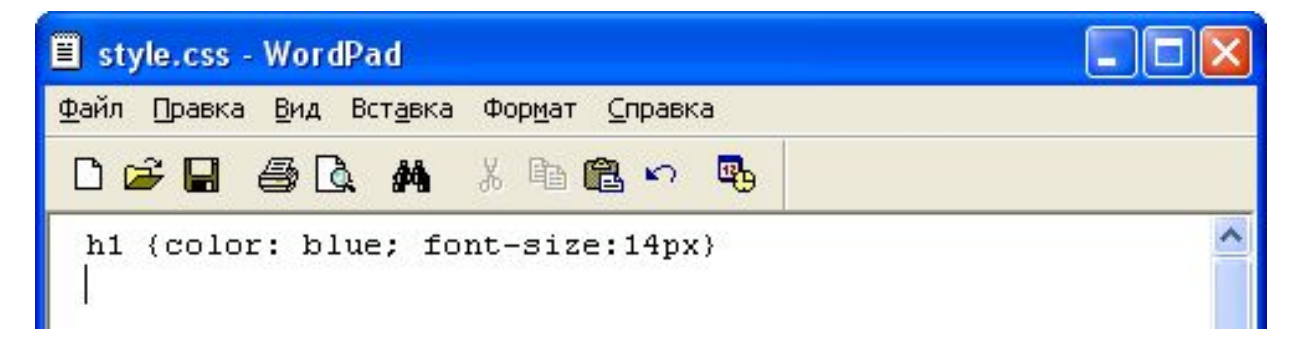

Измените html документ, добавив команду подключения файла style.css, сохраните и откройте html документ в браузере, результат в отчет

```
<!DOCTYPE HTML PUBLIC "-//W3C//DTD HTML 4.01 Transitional//EN"
"http://www.w3.org/TR/html4/loose.dtd">
<HTML><HEAD><TITLE> Работаем со слоями </TITLE>
<link rel="stylesheet" type="text/css" href="style.css">
\langle/HEAD>
<body>
<h1> Каскадная таблица стилей </h1>
< pЭто первая страница с применением стилей, не смотря на то, что заголовок первого уровня,
все символы будут размером 14 пикселей и голубого цвета</p>
\langle/bodv>
\langle/html>
```
## В браузере файл index.html должны увидеть:

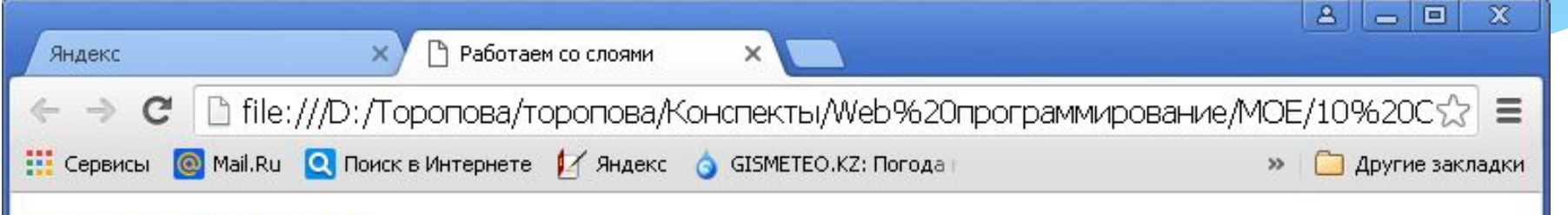

#### Каскадная таблица стилей

Это первая страница с применением стилей, не смотря на то, что заголовок первого уровня, все символы будут размером 14 пикселей и голубого цвета

## Цвет и фон в CSS

### Основными свойствами цвета и фона в CSS ЯВЛЯЮТСЯ:

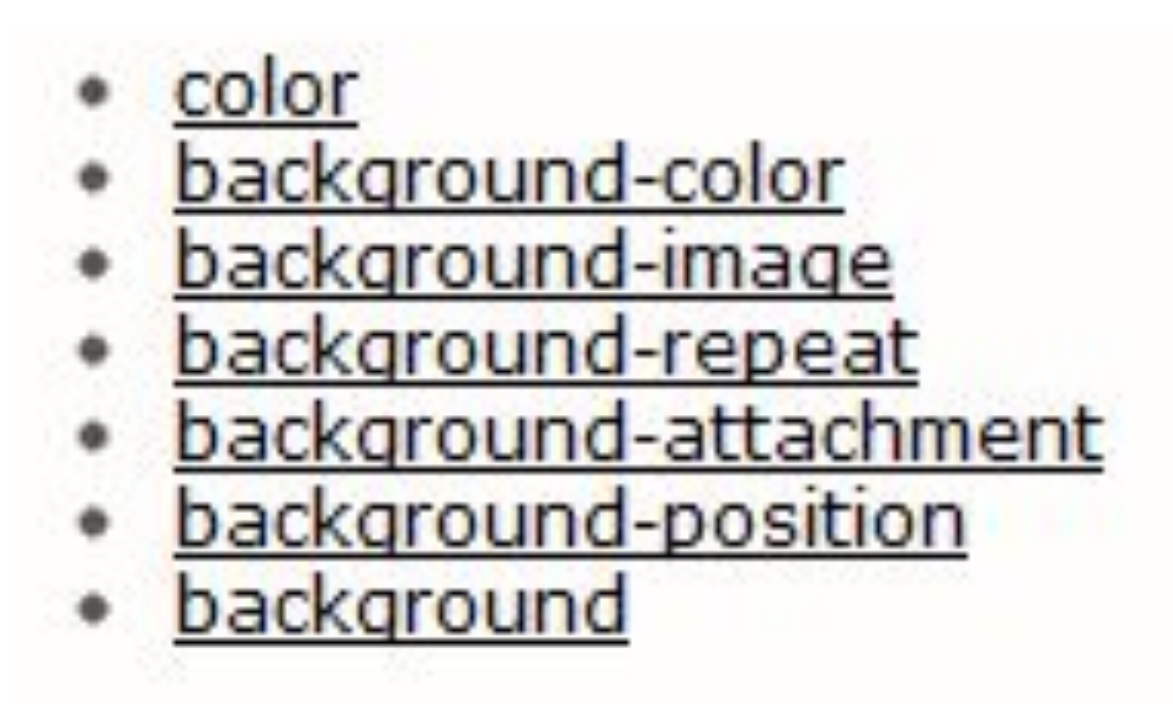

## Свойство COLOR

Задает основной цвет (цвет переднего плана) того или иного элемента. Например, если мы хотим сделать цвет всех заголовков первого уровня красным, а цвет текста параграфов зеленым, то таблица стилей будет выглядеть так:

### Задание 3. Откройте в блокноте файл style.css, измените его

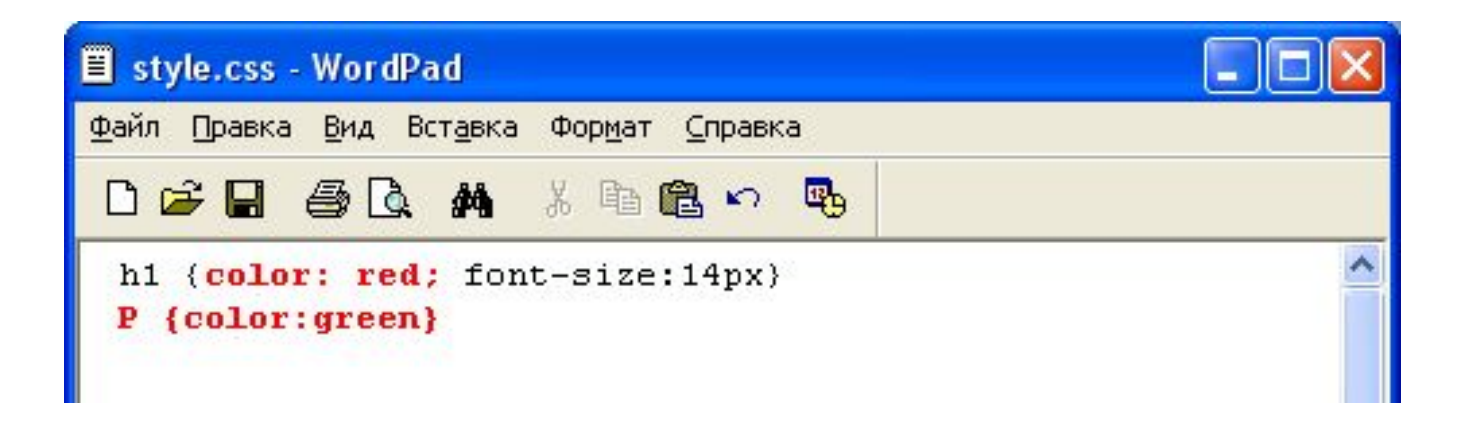

### Откройте html документ в браузере, должны увидеть:

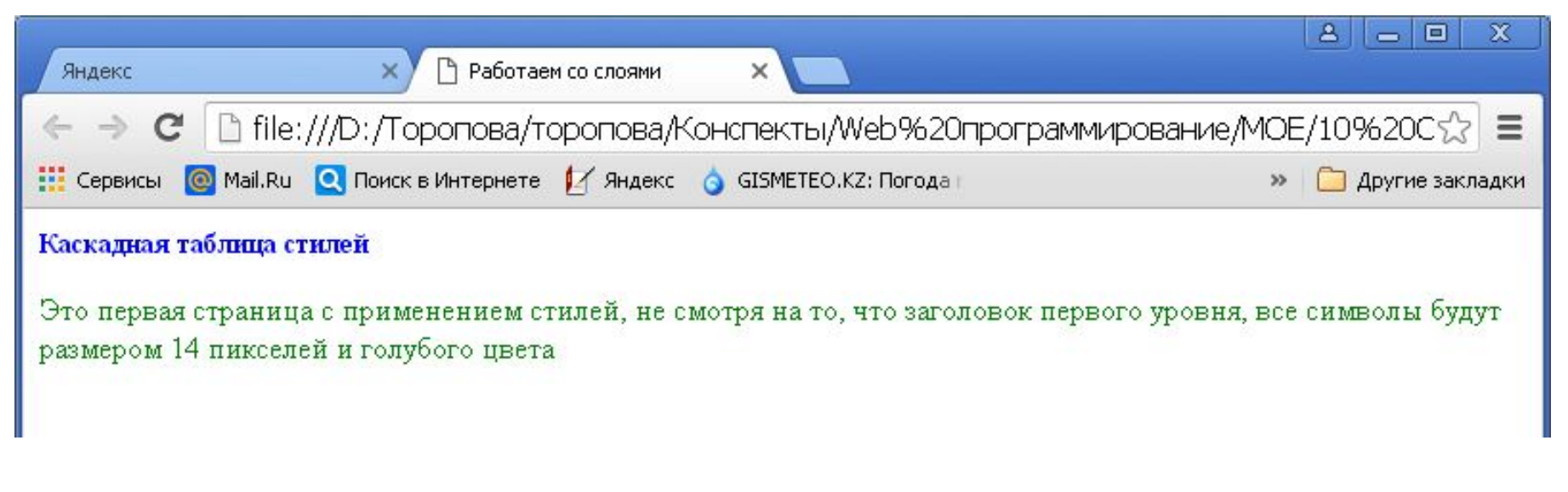

### Результат в отчет

# Свойство BACKGROUND-COLOR

Задает фоновый цвет элемента. В отличие от html, в котором фоновый ЦВЕТ МОЖНО ИСПОЛЬЗОВАТЬ ТОЛЬКО ДЛЯ страницы или ячейки таблицы (т.е. имеющих атрибут bgcolor), в CSS фоновый цвет можно задавать для чего угодно: для таблиц, заголовков, параграфов, ссылок и др.

### Задание 4. Откройте в блокноте файл style.css, измените его

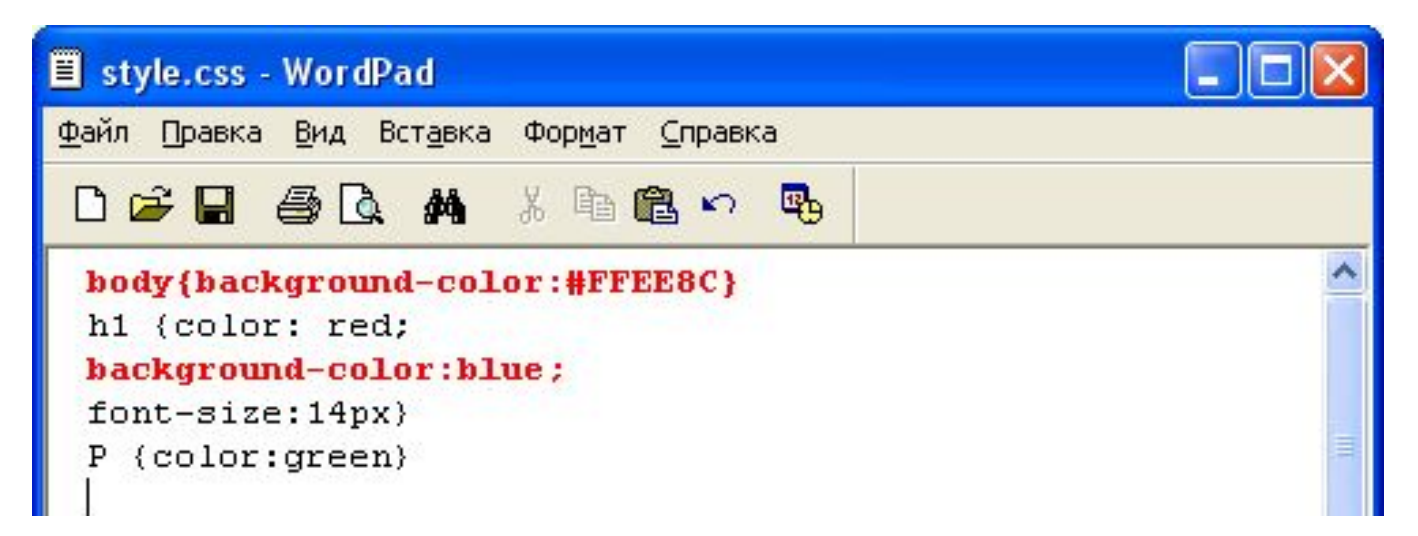

### Откройте html документ в браузере, должны увидеть:

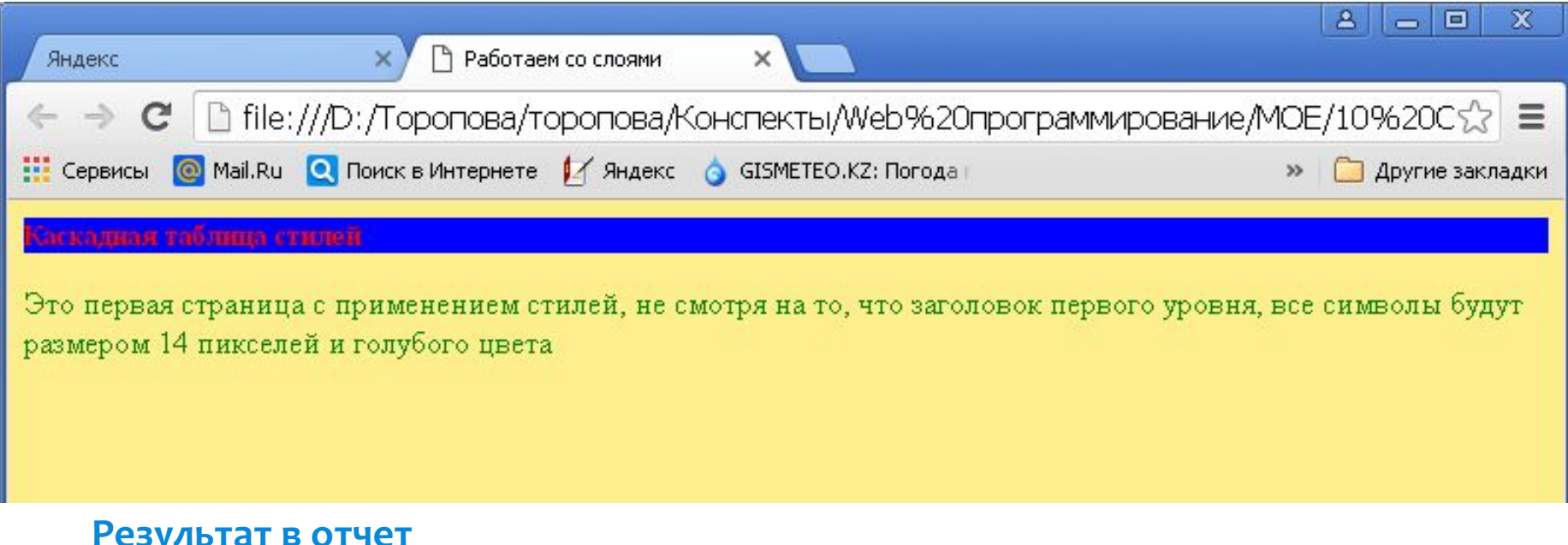

# Свойство BACKGROUND-IMAGE

## Данное свойство используется для задания фонового изображения.

### Задание 5. Откройте в блокноте файл style.css, измените его

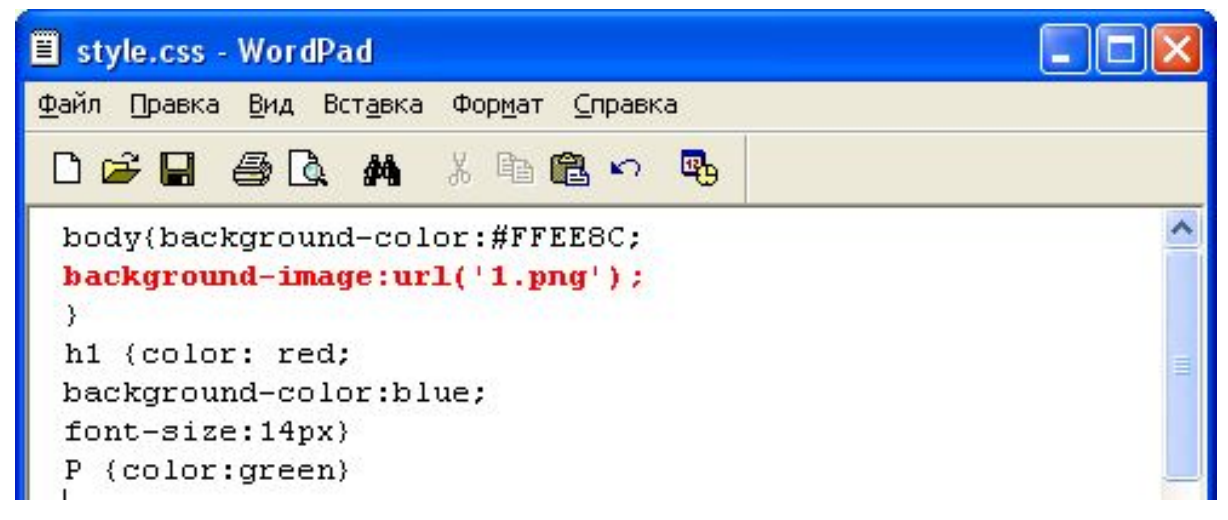

### Откройте html документ в браузере, должны увидеть:

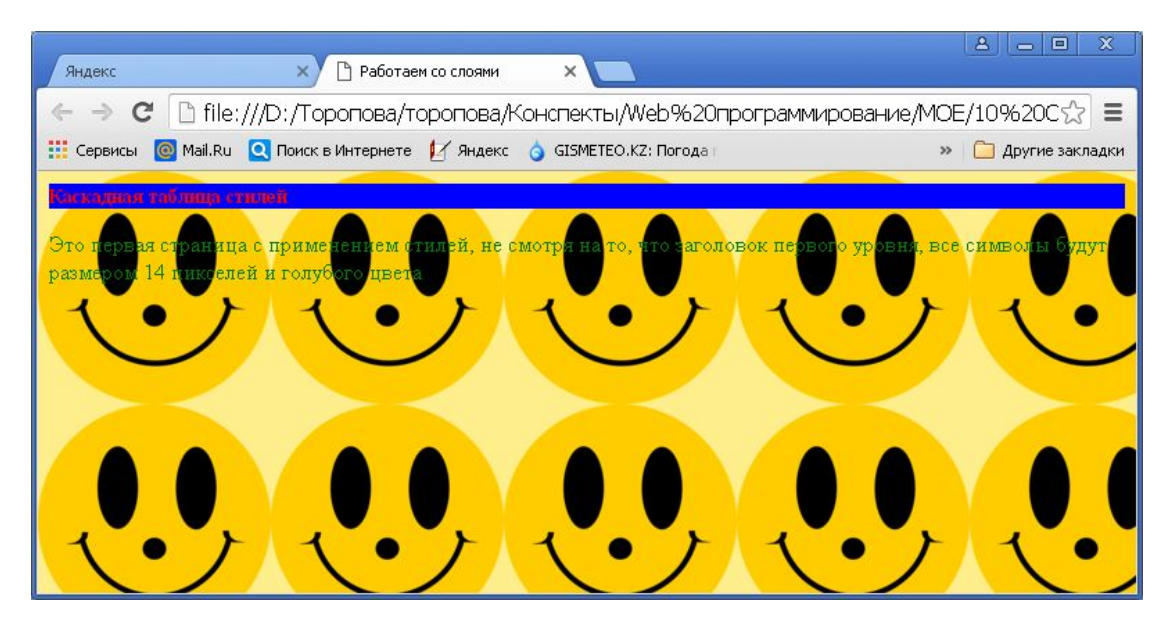

Результат в отчет

# Cвойство BACKGROUND-REPEAT

- По-умолчанию фоновое изображение повторяется начиная с верхнего левого угла, как по вертикали, так и по горизонтали, пока не заполнит весь экран. Так вот, с помощью свойства background-repeat мы можем контролировать эти повторения.
- Это свойство может принимать четыре значения:

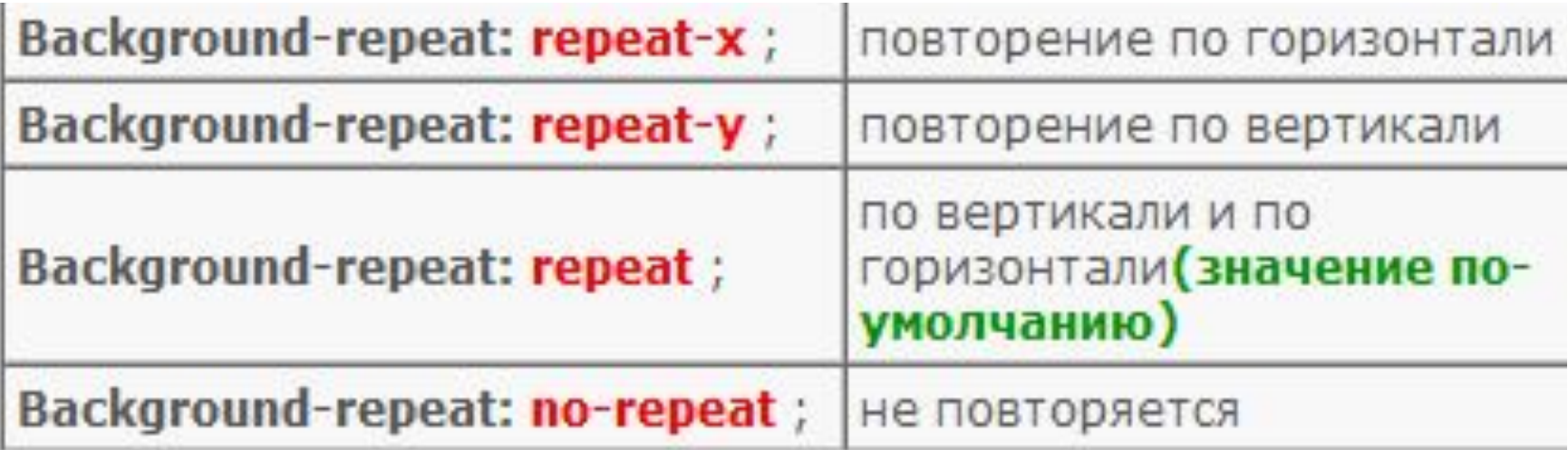

Это очень полезное свойство, и аналогов ему в html нет.

### Задание 6. Откройте в блокноте файл style.css, измените его

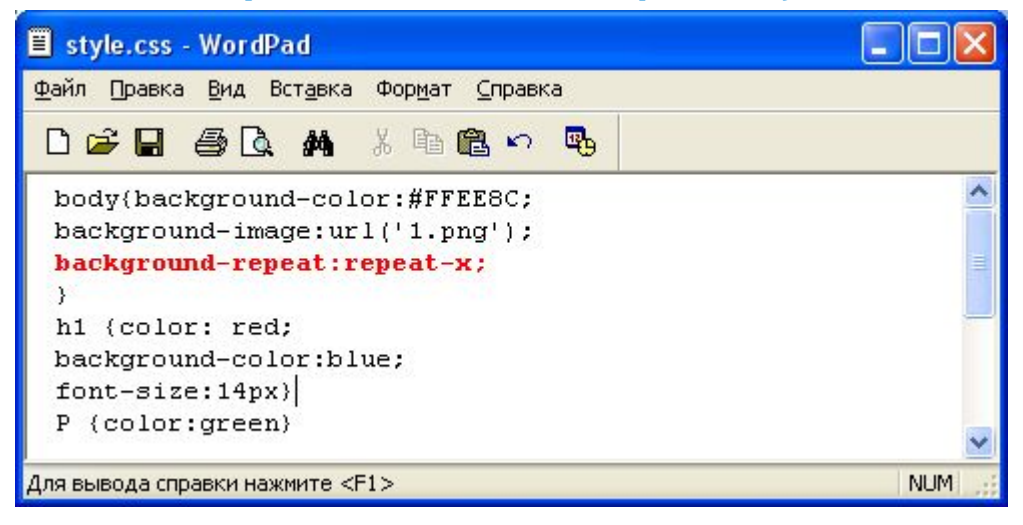

### Откройте html документ в браузере, должны увидеть:

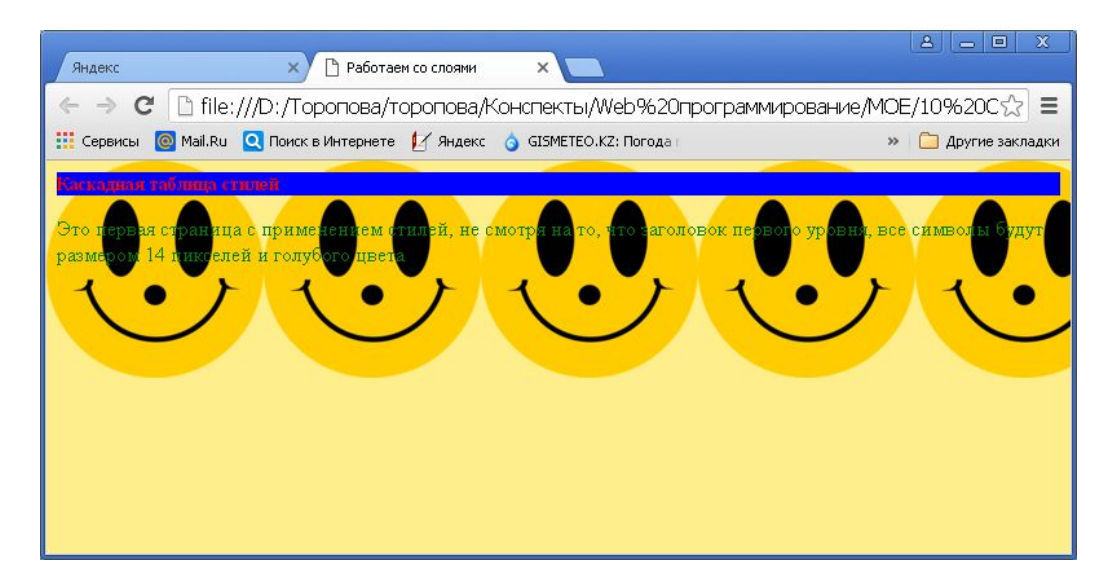

#### Результат в отчет

# **Свойство BACKGROUND-ATTACHMENT**

При наличии фонового рисунка, это свойство устанавливает, будет ли фоновое изображение прокручиваться с содержимым страницы, или будет заблокировано, т.е. неподвижно. Может принимать два значения:

**SCROLL** - фон прокручивается вместе с содержимым; **FIXED** - фон строго зафиксирован.

## **Свойство BACKGROUND-POSITION**

Задает позицию фонового изображения. Значения можно задавать в процентах, в единицах длины и при помощи ключевых слов. Отсчет как обычно ведется из левого верхнего угла браузера, где и располагается фоновое изображение по умолчанию.

На рисунке приведены примеры позиционирования (точка это типа изображение, а то что под ней приблизительные координаты)

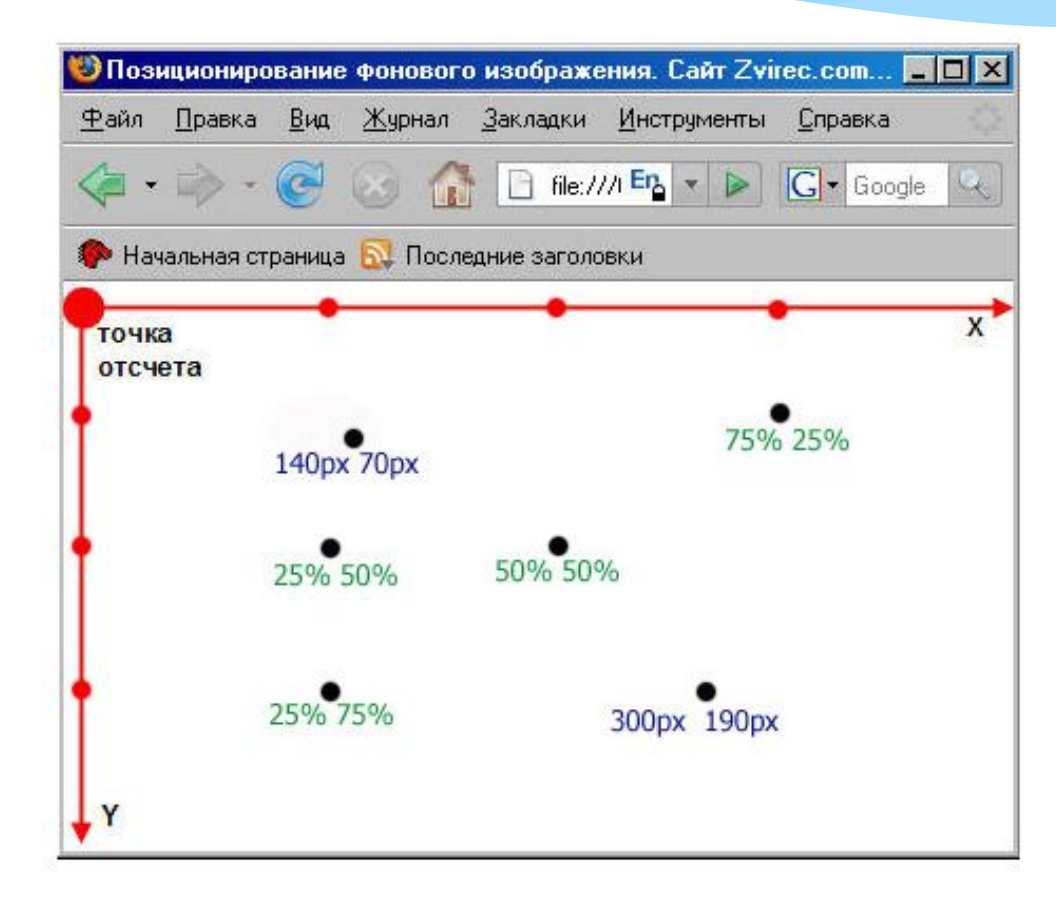

- \* В начале указываем координату по горизонтали (по оси X), затем через пробел координату по вертикали (по оси Y). Координату можно задавать в процентах от ширины окна браузера, также в пикселях.
- \* Также положение можно задавать специальными словами: **left** - лево, right - право, center -центр, top верх, **bottom** - низ. Смотрите рисунок:

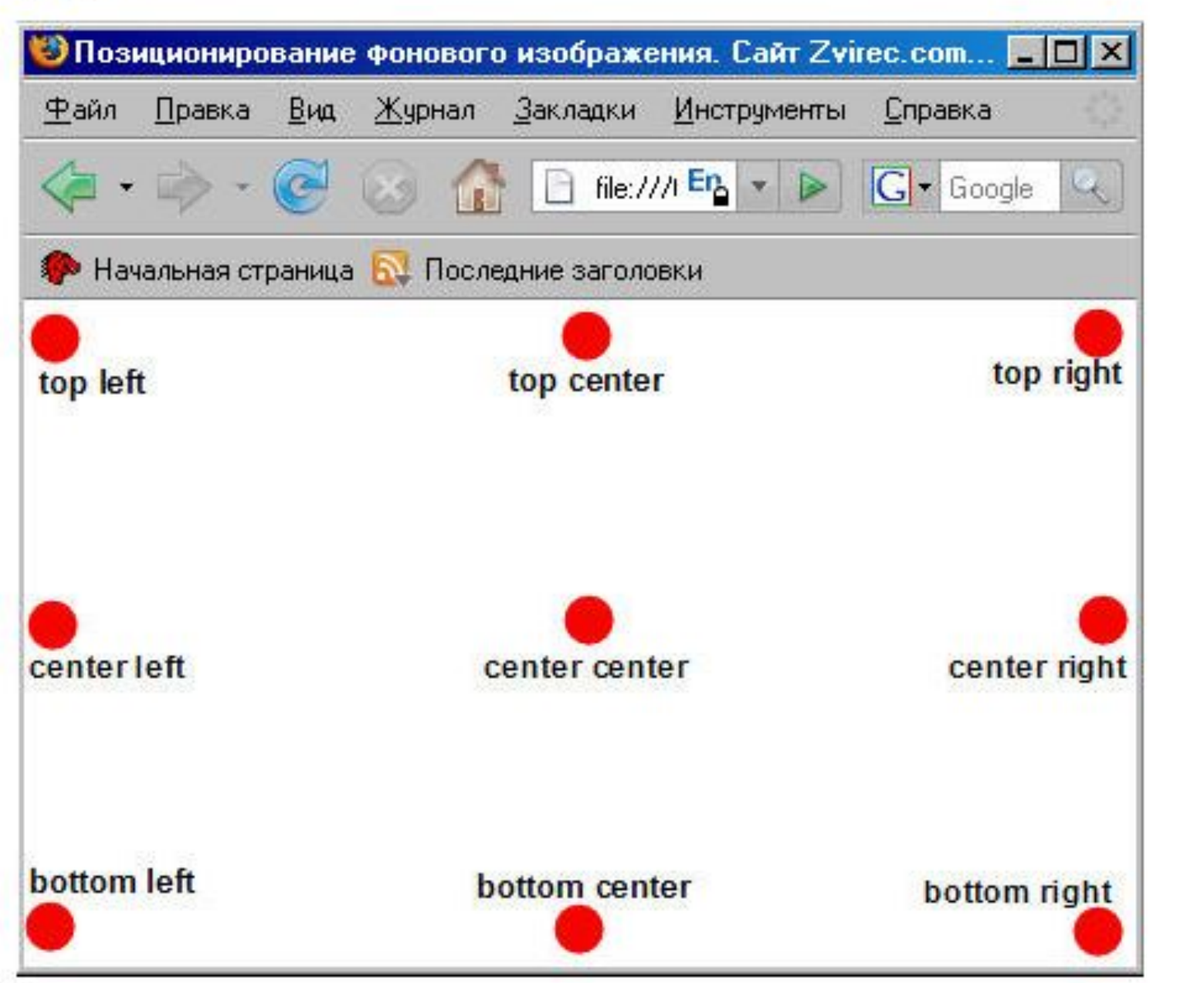

### Задание 6. Откройте в блокноте файл style.css, измените его

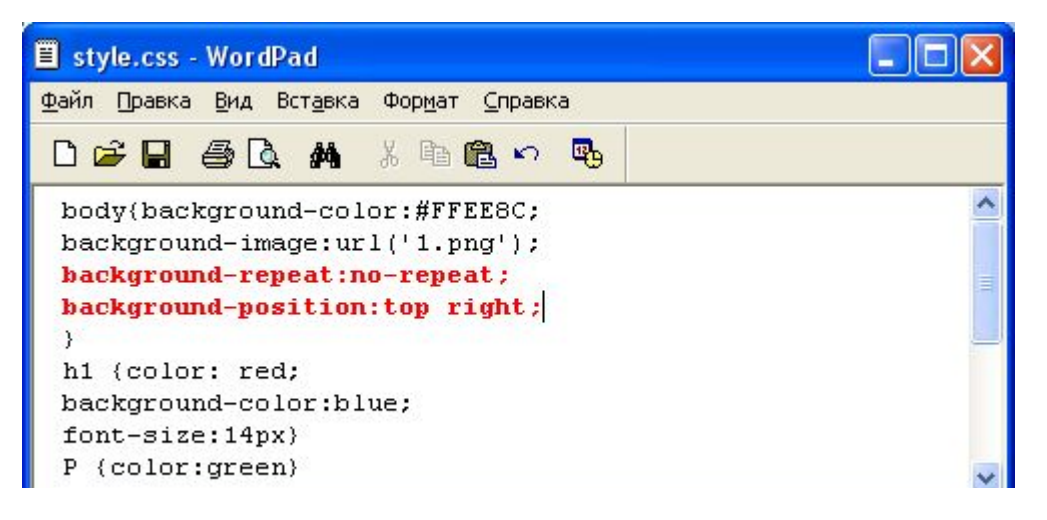

### Откройте html документ в браузере, должны увидеть:

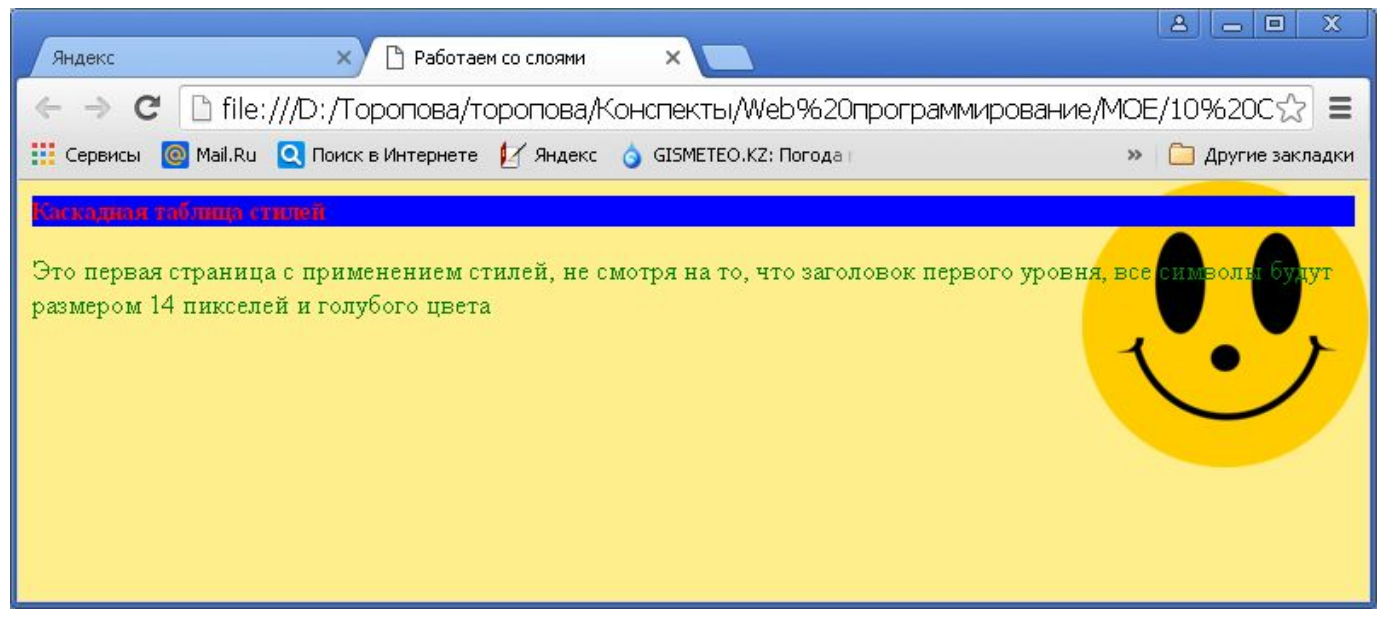

Результат в отчет

### Задание 7. Откройте в блокноте файл style.css, измените его

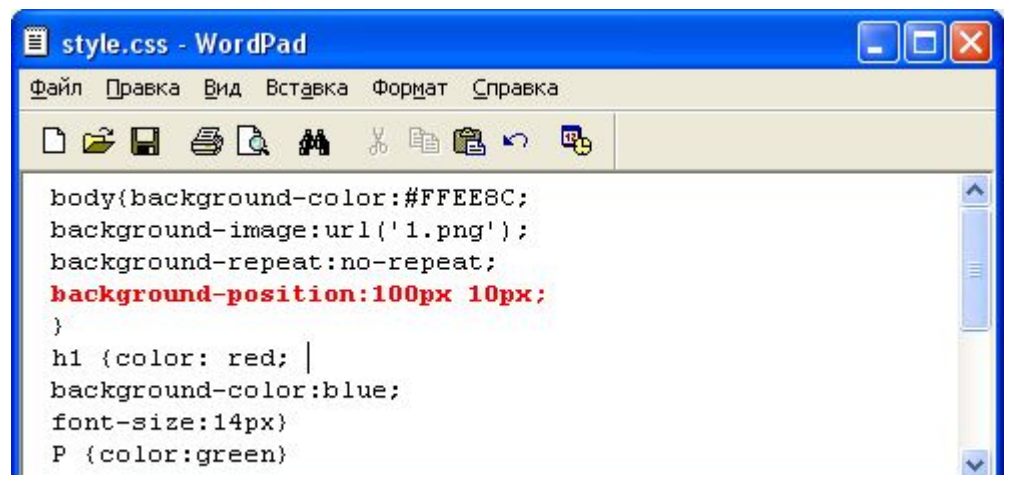

### Откройте html документ в браузере, результат в отчет

### Задание 8. Откройте в блокноте файл style.css, измените его

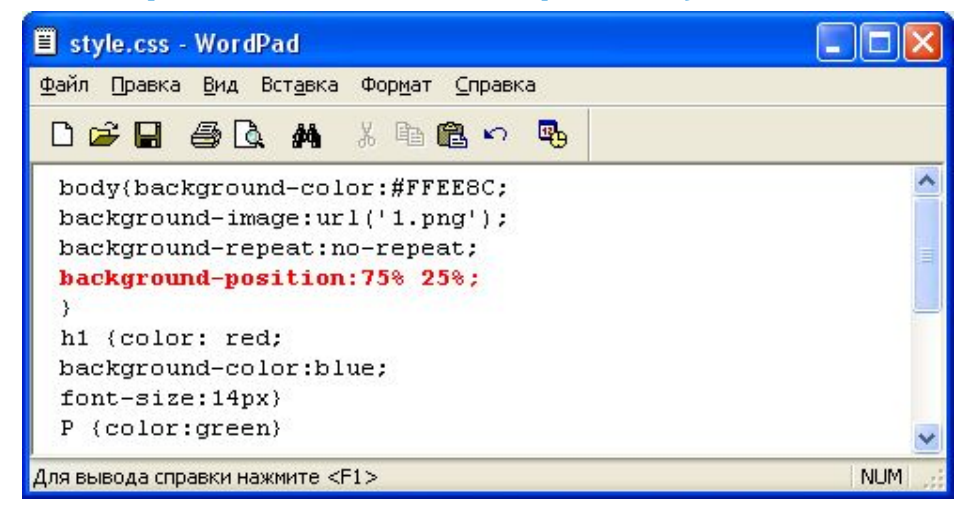

### Откройте html документ в браузере, результат в отчет

### <sup>31</sup> Сокращенная форма записи - BACKGROUND

Свойство BACKGROUND служит для сокращенной записи всех выше расмотренных свойств.

Порядок свойств этого элемента таков:

#### background-color background-image background-repeat background-attachment background-position

Т.е. просто записывается пять значений свойств через пробел. Рассмотрев пример ниже Вам станет все понятно:

То что записано так:

```
BODY {
background-color:#ffee8c;
background-image: url(smile.png);
background-repeat: no-repeat;
background-attachment: fixed;
background-position: top right;
\mathcal{F}
```
Можно записать одной строчкой:

```
BODY {
background: #ffee8c url(smile.png) no-repeat fixed top right;
\}
```
Как видите, пишем значения свойств через пробел. Если какое либо свойство не указать, то ему автоматически присвоится значение по- умолчанию.

### Задание 8. Откройте в блокноте файл style.css, измените его

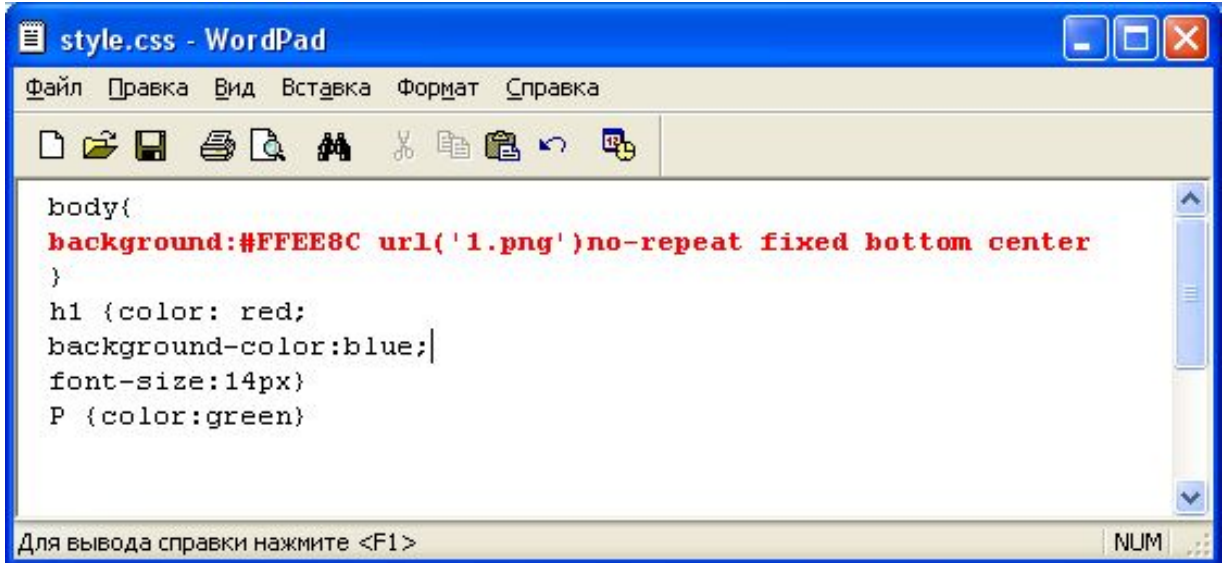

Откройте html документ в браузере, результат в отчет

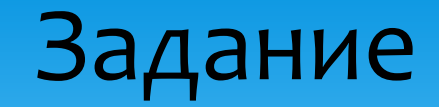

\* Создайте следующий файл основа.html

```
<! DOCTYPE HTML PUBLIC "-//W3C//DTD HTML 4.01 Transitional//EN"
"http://www.w3.org/TR/http://www.w3.org/<HTML>HEAD<TITLE>Операционная система </TITLE>
</HEAD>
<BODY>< p<h2> <center>Onepaционные системы </center> </h2>
 <p> Операционная система (ОС) - это набор программ, управляющий работой компьютера, <br>других программ,
 обеспечивающий взаимодействие с пользователем.
Единой классификации операционных систем в настоящее время не существует.<br>
 В зависимости от разных критериев все ОС можно разделить на классы.
\langle/p>
<h2> <center> Классификация </center> </h2>
 < pОперационные системы могут различаться особенностями реализации<br>
внутренних алгоритмов управления основными ресурсами компьютера <br>
(процессорами, памятью, устройствами), особенностями использованных методов проектирования, <br>
типами аппаратных платформ, областями использования и многими другими свойствами.
\langle/p>
\langle h2 \rangle <center> Особенности аппаратных платформ </center> </h2>
-pНа свойства операционной системы непосредственное влияние оказывают аппаратные средства, <br>
на которые она ориентирована. По типу аппаратуры различают операционные системы персональных <br>
компьютеров, мини-компьютеров, мейнфреймов, кластеров и сетей ЭВМ. Среди перечисленных типов<br>
 компьютеров могут встречаться как однопроцессорные варианты, так и многопроцессорные.<br>
 В любом случае специфика аппаратных средств, как правило, отражается на специфике операционных систем.
\langle/p>
</BODY>
</HTML>
```
### Создайте файл style.css, содержащий следующее  $\ast$ правило

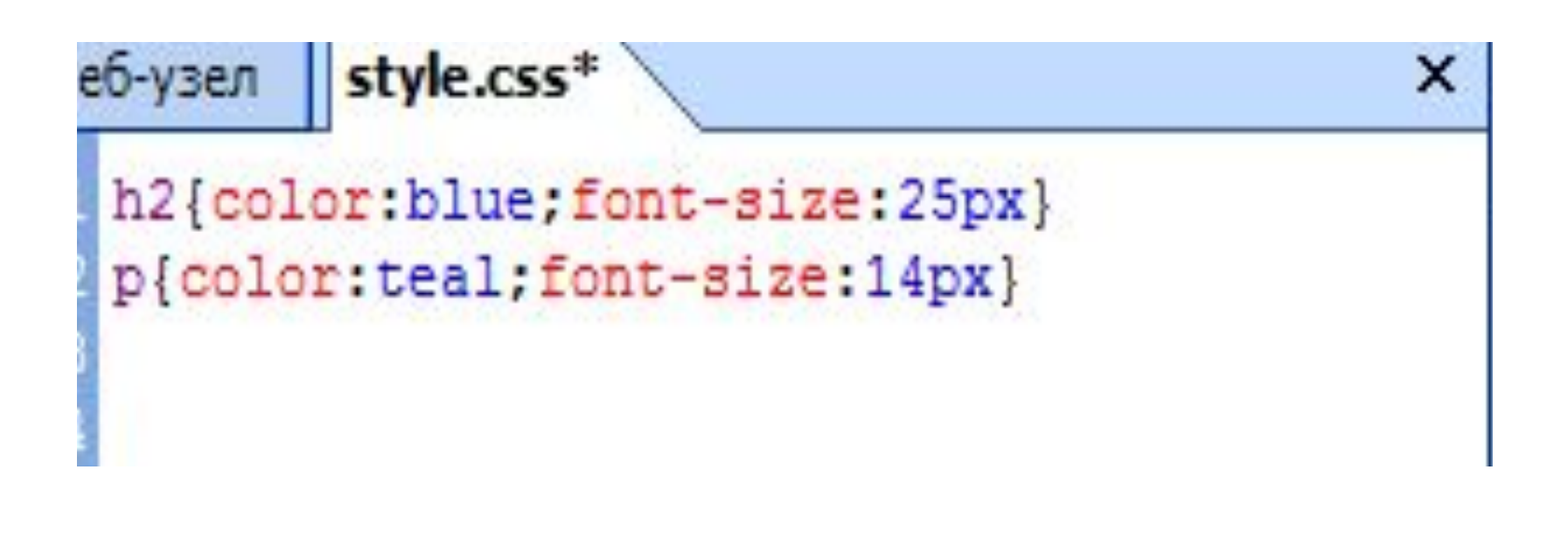

### \* В файл **основа.html** добавьте строку <link rel="stylesheet" type="text/css" href="style.css">

```
основа.html - Блокнот
      Правка Формат Вид
                           Справка
Файл
<! DOCTYPE HTML PUBLIC "-//W3C//DTD HTML 4.01 Transitional//EN"
"http://www.w3.org/TR/html4/loose.dtd"><HTML>HED<TITLE>Операционная система </TITLE><br><link rel="stylesheet"type="text/css"href="style.css">
</HEAD>
<BODY>
```
### Результат в отчёт Создайте три файла Операционные системы.html, Классификация.html, Особенности аппаратных платформ.html

- В каждом документе разместите информацию, разбитую на два абзаца и заголовок сделайте размером <h2>
- В каждый документ добавьте строку
- <link rel="stylesheet" type="text/css" href="style.css">
- Заголовки в документе **основа.html** сделайте ссылками на
	- СООТВЕТСТВУЮЩИЕ ДОКУМЕНТЫ
- В результате все ваши документы должны быть в одном стиле Опираясь на презентацию, измените фон всех документов Результат в отчёт
- Добавьте изображение в правый верхний угол каждого документа